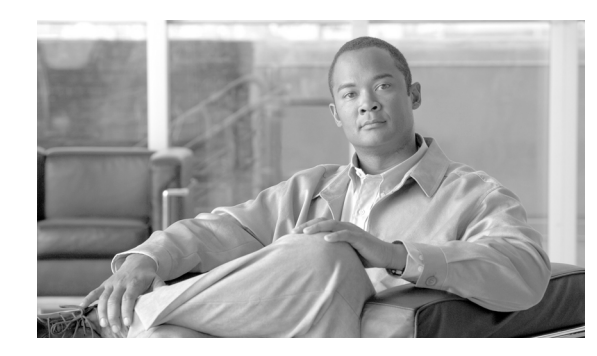

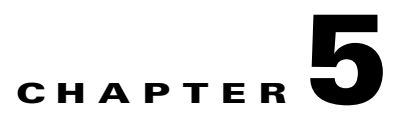

# **Configuring IPv6 PDP Support on the GGSN**

This chapter describes how to configure support for Internet Protocol Version 6 (IPv6) packet data protocol (PDP) contexts on a Cisco Gateway GPRS Support Node (GGSN).

For complete descriptions of the GGSN commands in this chapter, see *Cisco GGSN Command Reference*  for the Cisco GGSN release you are using.

To locate documentation for other commands that appear in this chapter, use the command reference master index or search online. See the "Related Documents" section on page 3-11 for a list of other Cisco IOS Software documentation that could be helpful while configuring the GGSN.

This chapter includes the following sections:

- [IPv6 PDPs on the GGSN Overview, page 5-35](#page-0-0)
- **•** [Implementing IPv6 PDP Support on the GGSN, page 5-39](#page-4-0)
- **•** [Monitoring and Maintaining IPv6 PDPs, page 5-47](#page-12-0)
- [Configuration Example, page 5-48](#page-13-0)

# <span id="page-0-0"></span>**IPv6 PDPs on the GGSN Overview**

This section provides a brief overview of IPv6 PDP support for the Cisco GGSN. For detailed information about the implementation of IPv6 in Cisco IOS Software, including IPv6 address formats and addressing schemes, see *Cisco IOS IPv6 Configuration Guide*.

The Cisco GGSN supports IPv6 primary PDP context activation, and serving GPRS support node (SGSN)-initiated modification and deactivation procedures via IPv6 stateless autoconfiguration (as specified by RFC 2461 and RFC 2462). An IPv6-over-IPv4 tunnel configured on the Cisco 7600 Series Router supervisor engine module establishes connectivity between isolated or remote IPv6 networks over an existing IPv4 infrastructure.

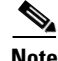

**Note** Tunnels must be configured from the supervisor engine. Tunneling from the GGSN is not supported.

 $\mathbf I$ 

[Figure 5-1](#page-1-0) shows the IPv6 over IPv4 tunnel configuration.

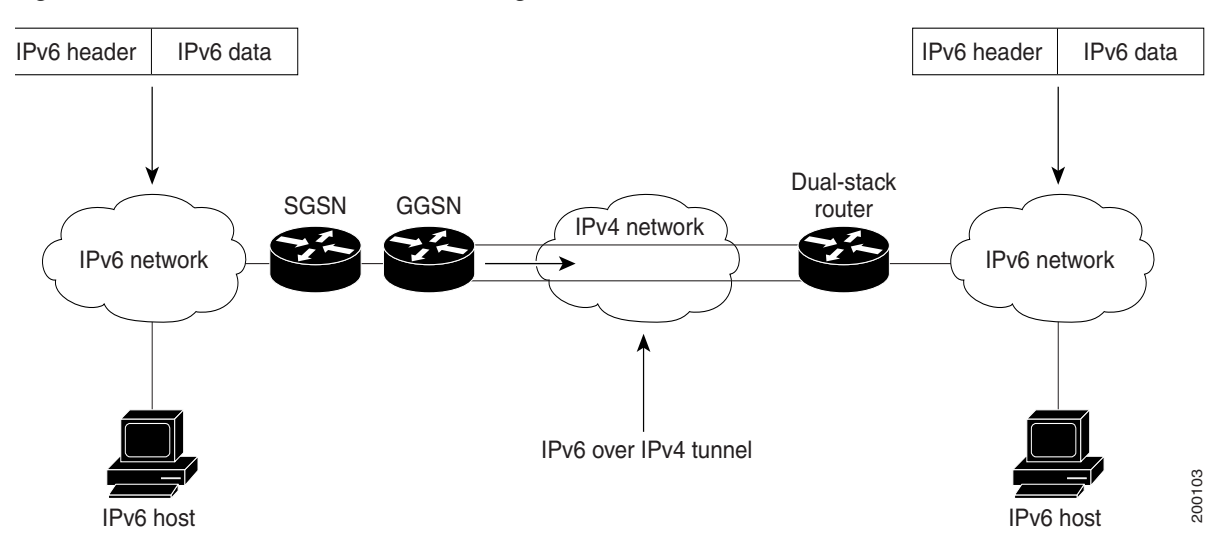

<span id="page-1-0"></span>*Figure 5-1 IPv6 over IPv4 Tunnel Configuration*

#### **IPv6 Stateless Autoconfiguration**

Interfaces on an IPv6 node must have a link-local address, which is typically automatically configured from the identifier for an interface and the link-local prefix FE80::/10. A link-local address enables a node to communicate with other nodes on the link, and it can be used to further configure the node.

Nodes can connect to a network and automatically generate site-local and global IPv6 addresses without the need for manual configuration or help of a server, such as a RADIUS. With IPv6, a Cisco GGSN advertises any site-local and global prefixes, and advertises its willingness to function as a default router for the link in router advertisements (RAs). RAs are sent periodically, and are sent in response to router solicitation messages, which hosts send at system startup.

The Cisco GGSN assigns an interface ID to the IPv6 mobile station (MS) in the Create PDP Context response, or the MS can automatically configure a site-local and global IPv6 address by appending its interface identifier (64 bits) to the prefix (64 bits) included in an RA.

The resulting 128-bit IPv6 address configured by the node is then subjected to Duplicate Address Detection to ensure its uniqueness on the link. If the prefix advertised in the RA is globally unique, then the IPv6 address configured by the node is also guaranteed to be globally unique. Hosts send router solicitation messages, which have a value of 133 in the Type field of the Internet Control Message Protocol (ICMP) packet header, at system startup so that the host can immediately autoconfigure without needing to wait for the next scheduled RA.

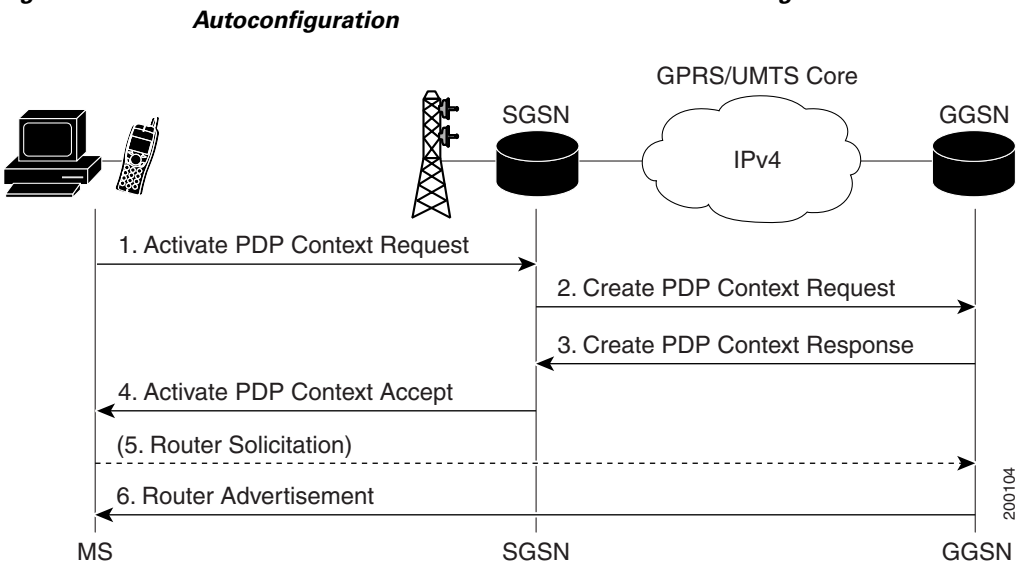

[Figure 5-2](#page-2-0) depicts the creation of an IPv6 PDP context via IPv6 stateless autoconfiguration.

<span id="page-2-0"></span>*Figure 5-2 IPv6 PDP Context Creation on the Cisco GGSN Using IPv6 Stateless* 

In the steps of the call flow shown in [Figure 5-2](#page-2-0), the following occurs:

- **1.** Activate PDP Context Request—The MS sends the SGSN an Activate PDP Context request.
- **2.** Create PDP Context Request—The SGSN sends a Create PDP Context request to the GGSN.

Upon receiving the Create PDP Context request from the SGSN, the GGSN generates an IPv6 address composed of the prefix allocated to the PDP context and an interface identifier generated by the GGSN.

**3.** Create PDP Context Response—The GGSN returns an address in its Create PDP Context response to the SGSN.

Since the MS is considered to be alone on its link toward the GGSN, the interface identifier does not need to be unique across all PDPs. The MS extracts and stores the interface identifier from the address received and uses it to build its link-local address and its complete IPv6 address.

- **4.** Activate PDP Context Accept—The SGSN sends an Activate PDP Context accept to the MS, and the context is established.
- **5.** Router Solicitations—The MS can or cannot send router solicitations to the GGSN.
- **6.** Router Advertisements—The GGSN sends RAs periodically.

In the RAs, the GGSN sends a 64-bit prefix, which is the same prefix as the one it provided in Step 3. After the MS receives the RA, it constructs its complete IPv6 address by concatenating the interface ID received in Step 3, or a locally generated interface ID, and the prefix provided in the RA. If the RA contains more than one prefix option, the MS considers only the first one, and discards the rest.

Because any prefix the GGSN advertises in a Create PDP Context response is unique within the scope of the prefix, the MS does not have to perform Duplicate Address Detection. Therefore, the GGSN can discard the neighbor solicitations the MS can send to detect a duplicate address.

 $\mathbf I$ 

## **Supported Features**

For IPv6 PDP contexts, the Cisco GGSN supports the following features:

- IPv6 GTPv0 and GTPv1 PDP establishment via IPv6 stateless autoconfiguration.
- **•** IPv6 prefix allocation from a locally configured 64-bit prefix pool.
- **•** GGSN sending of RAs and answering of router solicitation messages from MSs.
- **•** IPv6 gateway GPRS support node-call detail record (G-CDR) generation.
- **•** Dual-stack APN (both IPv4 and IPv6 PDPs supported simultaneously).
- **•** IPv6 DNS address configuration per APN for IPv6 DNS address allocation if requested.
- **•** RADIUS authentication, accounting, and IPv6 address allocation from RADIUS server.
- Per-APN RA timers. These timers include the RA interval and lifetime intervals, and the initial interval before sending the first RA.
- **•** Standard and extended ACL support for IPv6 APNs.
- **•** GPRS-specific security features (address verification and mobile-to-mobile traffic redirection features).
- **•** QoS (marking and Call Admission Control).
- **•** Proxy Call Session Control Function (Proxy-CSCF) support for IPv6 servers.

## **Restrictions**

The following limitations and restrictions apply to IPv6 PDP context support on the GGSN:

- **•** The following features are not supported for IPv6 PDP contexts:
	- **–** Secondary PDP contexts
	- **–** Per-PDP policing
	- **–** Stateful address autoconfiguration with DHCPv6
	- **–** DHCPv6 relay or proxy-client
	- **–** Stateful IPv6 autoconfiguration
	- **–** GTP session redundancy (GTP-SR)
	- **–** Enhanced service-aware billing
	- **–** PPP PDP and PPP regeneration
	- **–** Virtual routing and forwarding (VRF)

(If a dual-stack APN is configured, and VRF is enabled on the APN, IPv4 PDP contexts go into the VRF, but IPv6 PDP contexts stay in the global routing table.)

**–** Route probe, routing behind the mobile, and single PDP session, and configuring a primary and back NetBIOS Name Service.

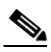

**Note** Fro a complete list of APN configurations supported or not supported for IPv6 PDP contexts, see Chapter 9, "Configuring Network Access to the GGSN."

- **•** IP CEF and IPv6 CEF must be enabled. (IPv6 CEF requires IP CEF to be enabled.)
- All infrastructure nodes in the public land mobile network (PLMN), the SGSN, GGSN, and charging gateway, are assumed to be IPv4 nodes.
- **•** IPv6 must be implemented on the supervisor engine module.
- **•** IPv6 over IPv4 tunnels must be configured from the supervisor engine module. Tunneling from the GGSN is not supported.
- **•** RADIUS must be implemented as an infrastructure node in the PLMN.
- **•** The the **no virtual-template snmp** command must be configured.
- **•** The **no virtual-template subinterface** must not be configured.
- The following commands must not be configured on the IPv6 base virtual template:
	- **– snmp if-index persists**
	- **– ntp disable**

# <span id="page-4-0"></span>**Implementing IPv6 PDP Support on the GGSN**

To configure IPv6 support on the GGSN, complete the tasks listed in the following sections:

- **•** [Enabling the Forwarding of IPv6 Traffic on the GGSN, page 5-39](#page-4-1) (Required)
- **•** [Configuring an IPv6 Base Virtual Template Interface, page 5-40](#page-5-0) (Required)
- **•** [Enabling IPv6 Support under an APN, page 5-42](#page-7-0) (Required)
- **•** [Configuring a Local IPv6 Prefix Pool, page 5-44](#page-9-0) (Required)
- [Monitoring and Maintaining IPv6 PDPs, page 5-47](#page-12-0) (Optional)

### <span id="page-4-1"></span>**Enabling the Forwarding of IPv6 Traffic on the GGSN**

The forwarding of IPv6 traffic on the GGSN requires that Cisco Express Forwarding (CEF) and IPv6 CEF are enabled globally on the GGSN. In addition, to forward IPv6 traffic using CEF, configure the forwarding of IPv6 unicast datagrams globally on the GGSN by using the **ipv6 unicast-routing** command.

#### **SUMMARY STEPS**

- **1. enable**
- **2. configure terminal**
- **3. ip cef**
- **4. ipv6 unicast-routing**
- **5. ipv6 cef**

 $\mathbf{I}$ 

#### **DETAILED STEPS**

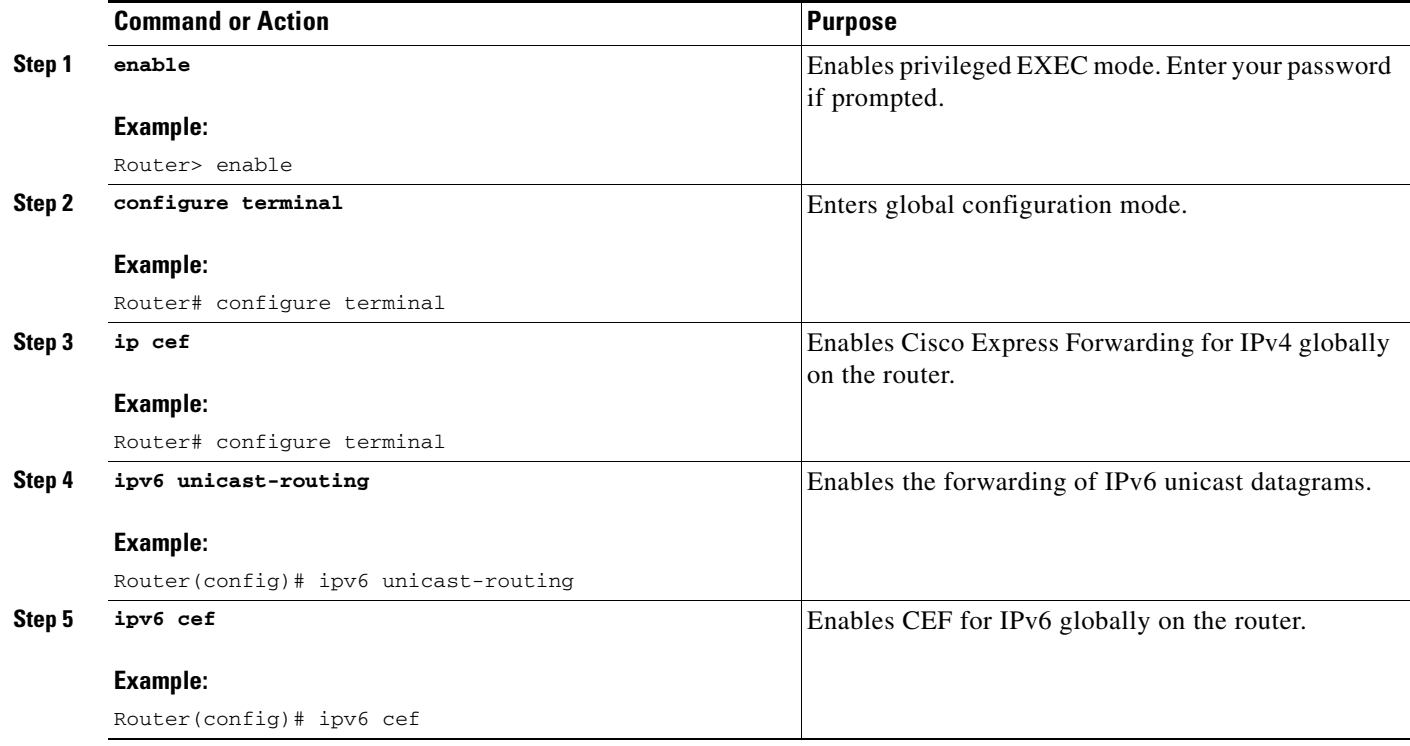

### <span id="page-5-0"></span>**Configuring an IPv6 Base Virtual Template Interface**

A virtual-access subinterface is created for each IPv6 PDP context established on the GGSN. The configurations for virtual access, such as RA timers, are cloned from an IPv6 base virtual template interface that is assigned to the APN. The commands configured under the IPv6 base virtual template define the behavior of the IPv6 protocol.

You can configure multiple base virtual templates, each with a different configuration. Multiple APNs can share a base virtual template, however, only one base virtual template can be assigned to an APN (using the **ipv6 base-vtemplate** command) at a time.

When a Create PDP Context request is received, a virtual subinterface is cloned from the base virtual template that is assigned to the APN, and an IPv6 address is allocated as configured under the APN after the IPv6 virtual-access subinterface is created. The Create PDP Context response is returned after the virtual-access subinterface is created, and authentication and address allocation are successfully completed.

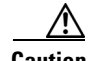

**Caution** To avoid severe performance issues, ensure that the **no ipv6 nd ra suppress** command *is* configured and that the **no-virtual-template subinterface** commands *is not* configured under the IPv6 base virtual template interface.

#### **SUMMARY STEPS**

- **1. enable**
- **2. configure terminal**
- **3. interface virtual-template** *number*
- **4. ipv6 enable**
- **5. no ipv6 nd ra suppress**
- **6. ipv6 nd ra interval** {*maximum-secs* [*minimum-secs*] | *msec maximum-msecs* [*minimum-msecs*]}
- **7. ipv6 nd ra lifetime** *seconds*
- **8. ipv6 nd ra initial** [**exponential**] *InitialAdvertInterval InitialAdvertisements*
- **9. ipv6 nd prefix default** *infinite infinite* **off-link**
- **10. exit**

### **DETAILED STEPS**

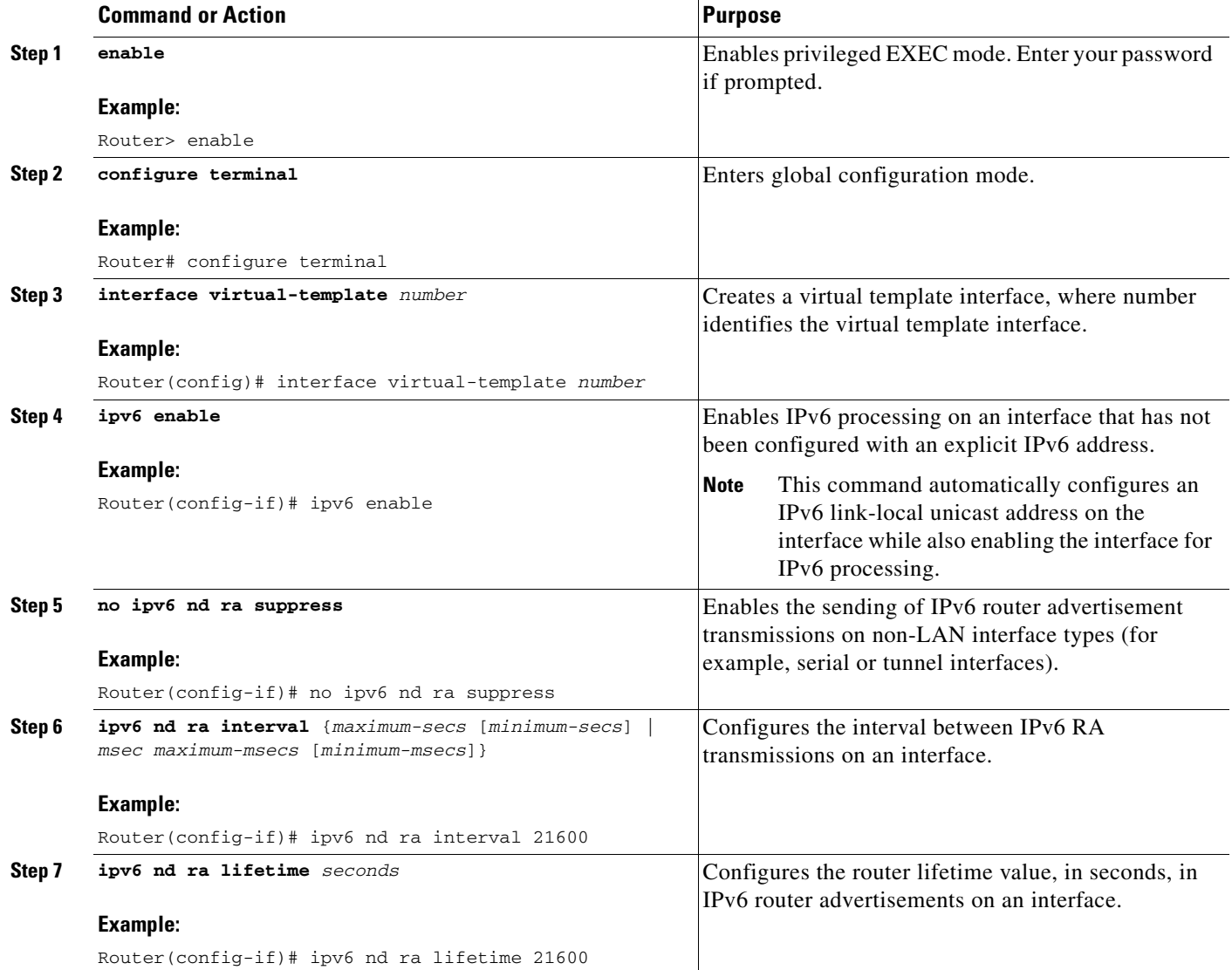

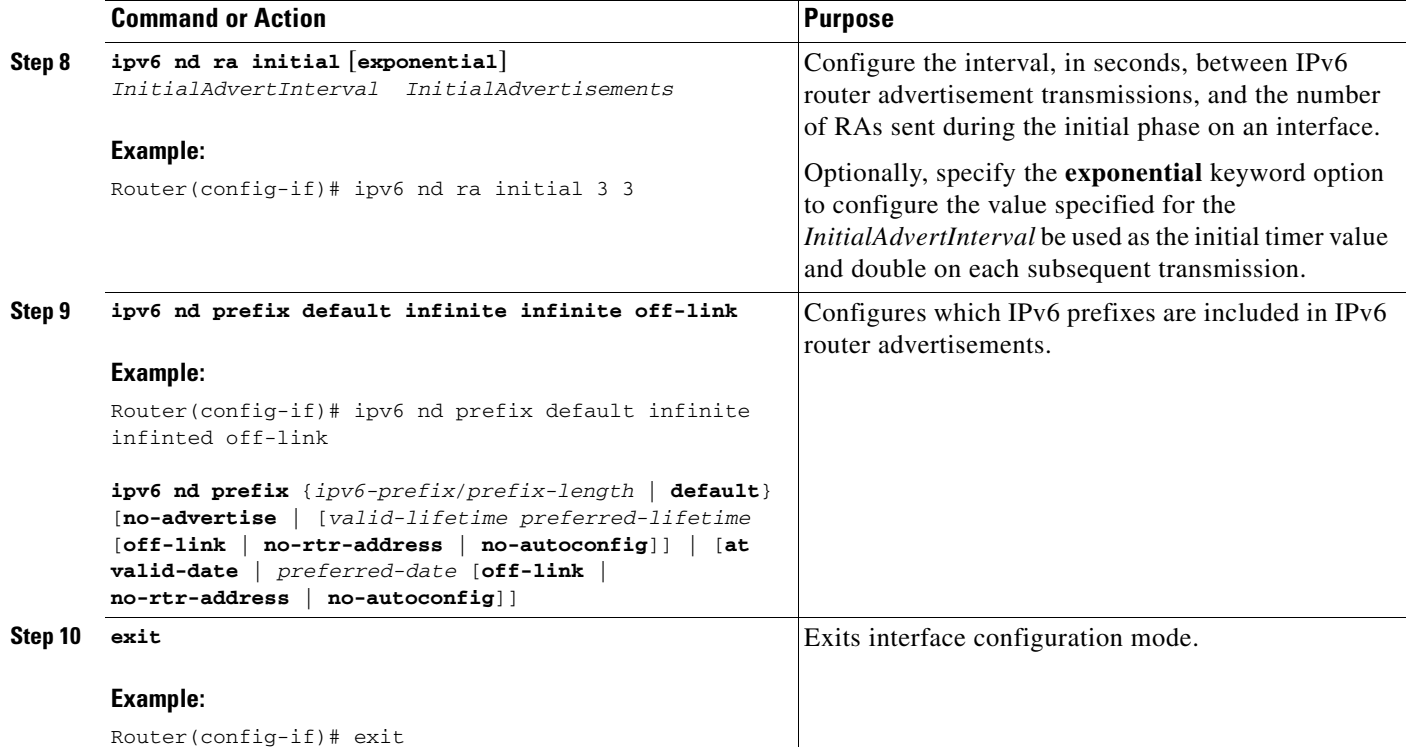

## <span id="page-7-0"></span>**Enabling IPv6 Support under an APN**

The commands configured under an APN define the behavior of the IPv6 PDP contexts processed by that APN (such as the method of IPv6 address allocation to use), and also define GTP IPv6 elements (such as the IPv6 addresses of the primary and backup DNS).

For a complete list of APN-configuration options that are supported for IPv6 PDP contexts, see Chapter 9, "Configuring Network Access to the GGSN."

To enable IPv6 support under an APN, complete the following steps.

#### **SUMMARY STEPS**

- **1. enable**
- **2. configure terminal**
- **3. access-point** *access-point-index*
- **4. access-point-name** *apn-name*
- **5. ipv6 dns primary** *ipv6-address* [**secondary** *ipv6-address*]
- **6. ipv6** [**enable** | **exclusive**]
- **7. ipv6 ipv6-address-pool** {**local** *pool-name* | **radius-client}**
- **8. ipv6 ipv6-access-group** *ACL-name* [**up** | **down**]
- **9. ipv6 base-vtemplate** *number*
- **10. exit**

### **DETAILED STEPS**

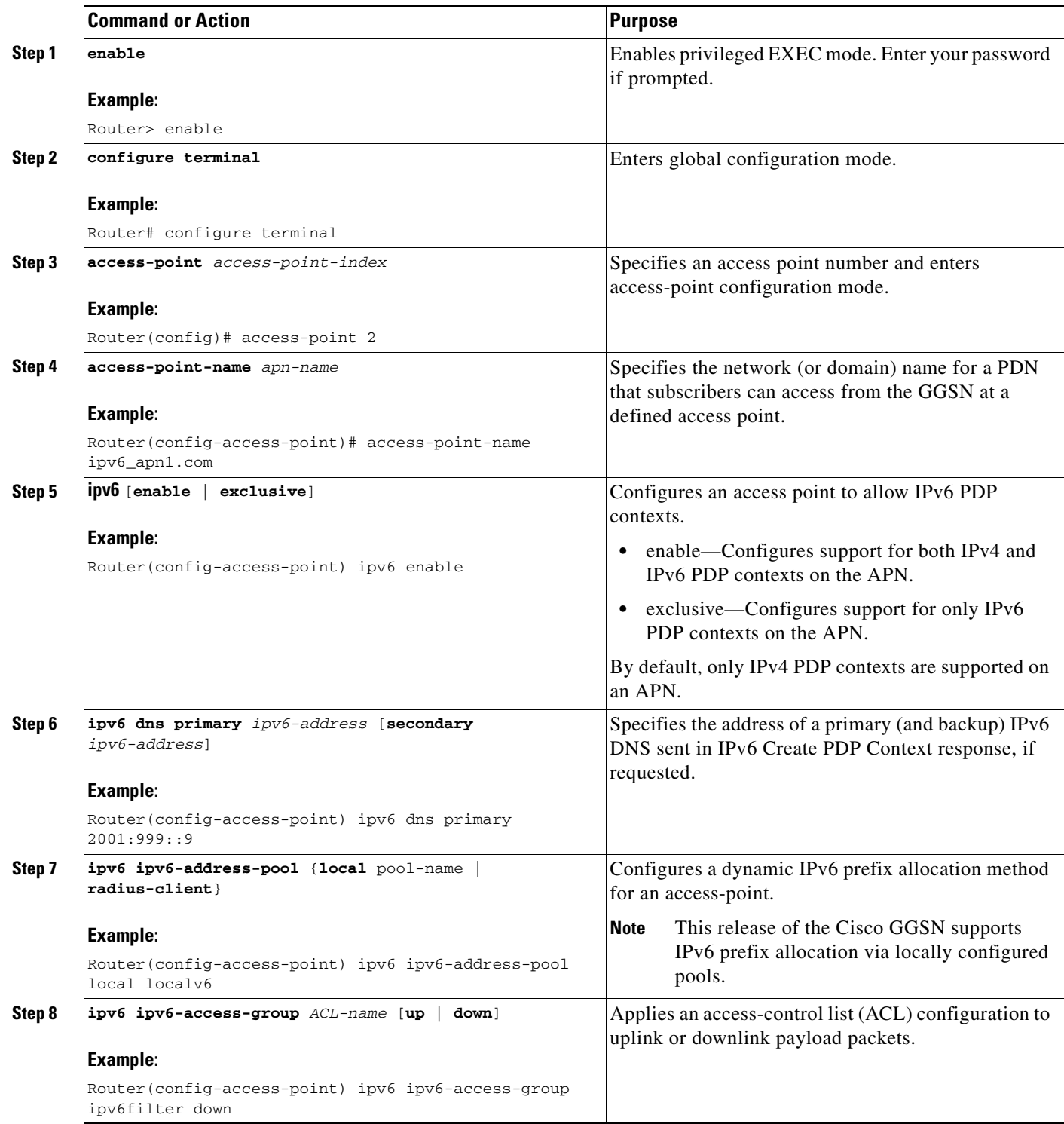

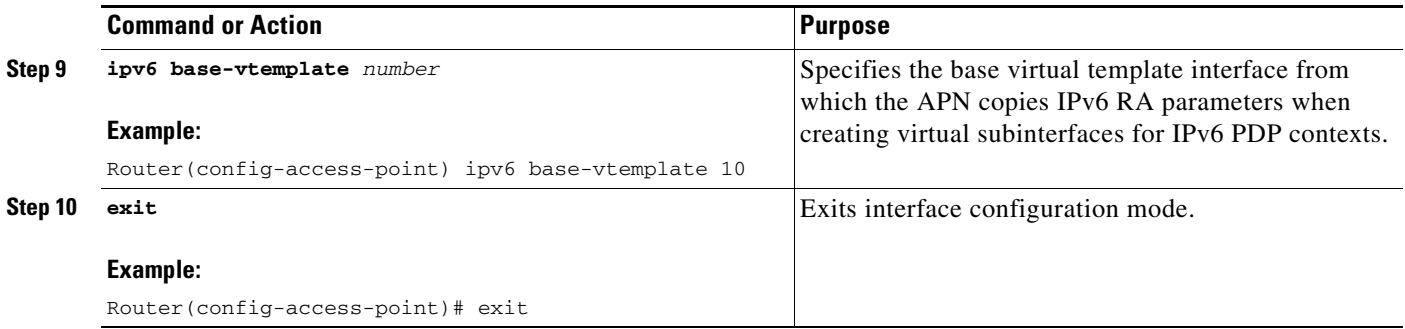

# <span id="page-9-0"></span>**Configuring a Local IPv6 Prefix Pool**

The function of prefix pools in IPv6 is similar to that of address pools in IPv4. The main difference is that IPv6 assigns prefixes rather than single addresses.

As for IPv4, an IP address can be obtained from a locally configured pool, or it can be retrieved from an AAA server. The Cisco GGSN supports prefix allocation via local pools.

When configuring a local IPv6 prefix pool, overlapping membership between pools is not permitted. Once a pool is configured, it cannot be changed. If you change the pool configuration, the pool is removed and re-created and all prefixes previously allocated are freed.

For detailed information on configuring local IPv6 prefix pools using the following commands, see *Cisco IOS IPv6 Configuration Guide*.

### **SUMMARY STEPS**

- **1. enable**
- **2. configure terminal**
- **3. ipv6 local pool** *poolname prefix***/***prefix-length assigned-length* [**shared**] [**cache-size** *size*]
- **4. exit**

### **DETAILED STEPS**

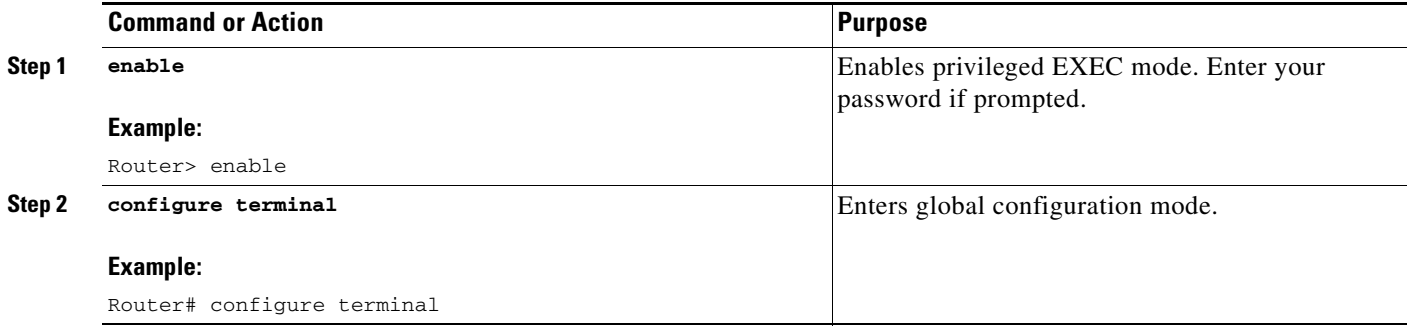

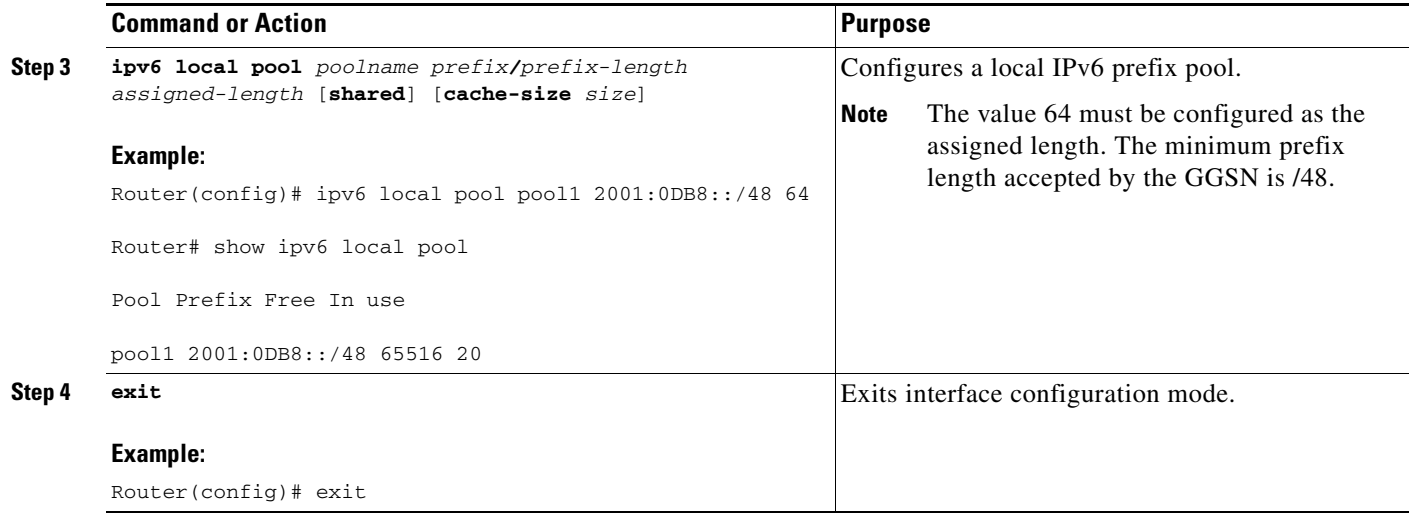

### **Configuring an IPv6 Access Control List**

IPv6 access control lists restrict IPv6-related traffic, based on the configured IPv6 filters. A filter contains the rules for matching an IP packet; if a packet matches, the rule also stipulates whether the packet are permitted or denied.

An IPv6 access control filter is applied to an APN by using the **ipv6 ipv6-access-group** command in access-point configuration mode.

For detailed information on configuring IPv6 Access Control Lists using the following commands, see *Cisco IOS IPv6 Configuration Guide*.

#### **SUMMARY STEPS**

- **1. enable**
- **2. configure terminal**
- **3. ipv6 access-list** *access-list-name*
- **4. deny** *protocol* {*source-ipv6-prefix/prefix-length* | **any** | **host** *source-ipv6-address*} [**operator** [*port-number*]] {*destination-ipv6-prefix/prefix-length |* **any** | **host** *destination-ipv6-address*} [**operator** [*port-number*]] [**dest-option-type** [*doh-number* | *doh-type*]] [**dscp** *value*] [**flow-label**  *value*] [**fragments**] [**log**] [**log-input]** [**mobility**] [**mobility-type** [*mh-number* | *mh-type*]] [**routing**] [**routing-type** *routing-number]* [**sequence** *value*] [**time-range** *name*] [**undetermined-transport**]
- **5. permit** *protocol* {*source-ipv6-prefix/prefix-length* | **any** | **host** *source-ipv6-address}* [**operator** [*port-number*]] {*destination-ipv6-prefix/prefix-length* | **any** | *host destination-ipv6-address*} [**operator** [*port-number*]] [**dest-option-type** [*doh-number* | *doh-type*]] [**dscp** *value*] [**flow-label** *value*] [**fragments**] [**log**] [**log-input**] [**mobility**] [**mobility-type** [*mh-number* | **mh-type**]] [**reflect** *name* [**timeout** *value*]] [**routing**] [**routing-type** *routing-number*] [**sequence** *value*] [**time-range** *name*]
- **6. exit**

Г

H

### **DETAILED STEPS**

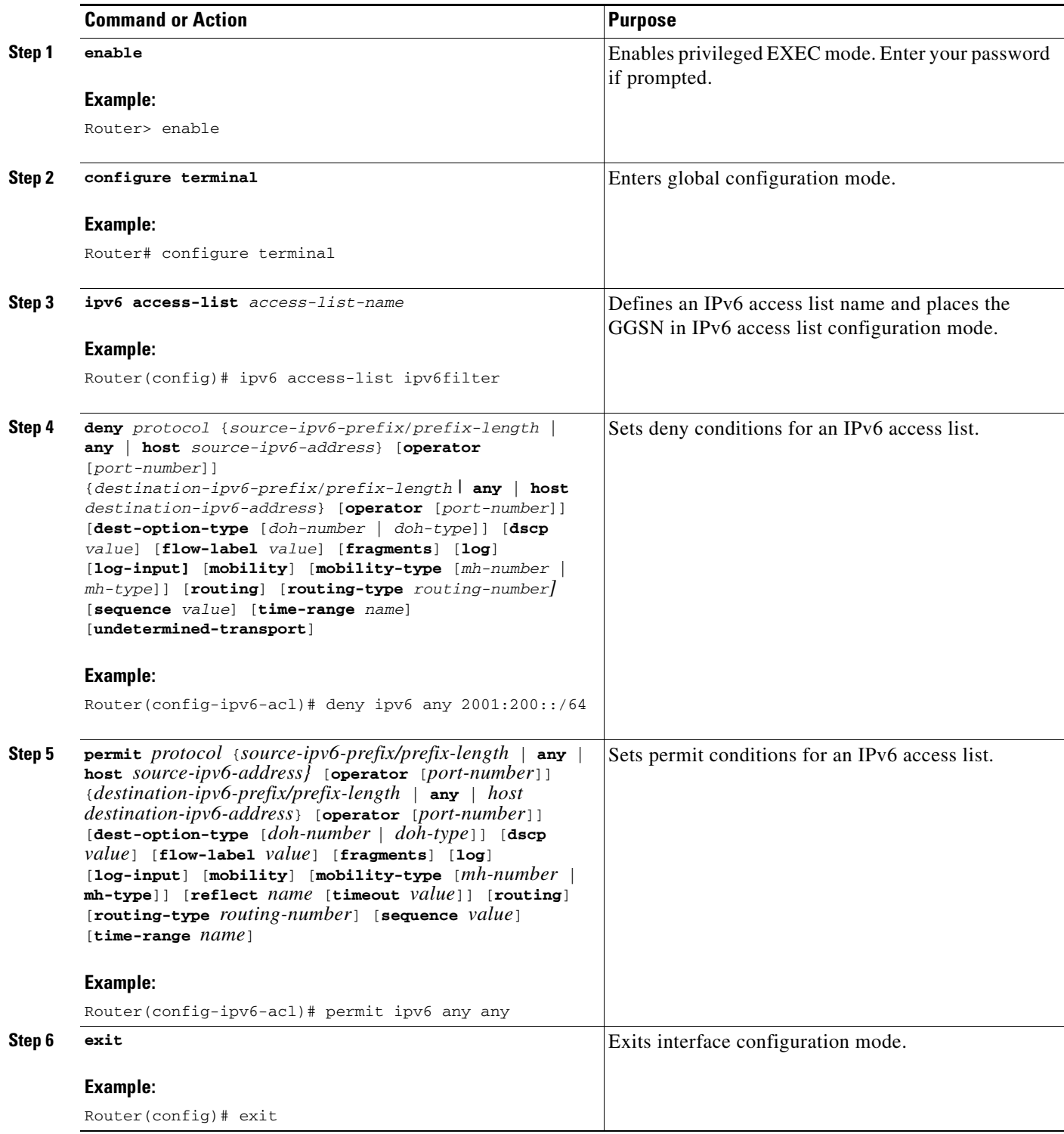

П

## **Configuring Additional IPv6 Support Options**

This section summarizes some other IPv6-specific options that you can configure on an access point.

Additional details about configuring several of these options are provided in other chapters of this book. These options apply to IPv6 PDP contexts only. A summary of all APN IPv6 configuration options is provided in Chapter 9, "Configuring Network Access to the GGSN."

To configure additional IPv6-specific options for a GGSN access point, use any of the following commands, beginning in access-point list configuration mode.

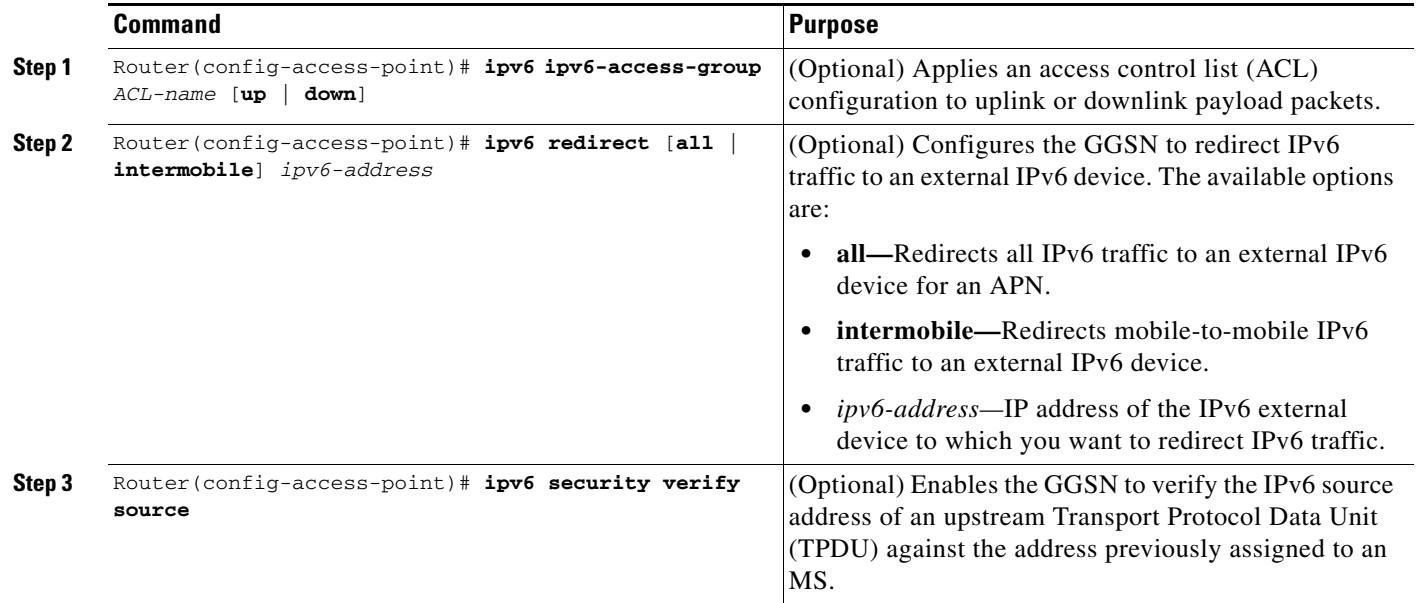

### <span id="page-12-0"></span>**Monitoring and Maintaining IPv6 PDPs**

The following privileged EXEC **show** commands can be used to monitor the IPv6 configuration and IPv6 PDPs on the GGSN.

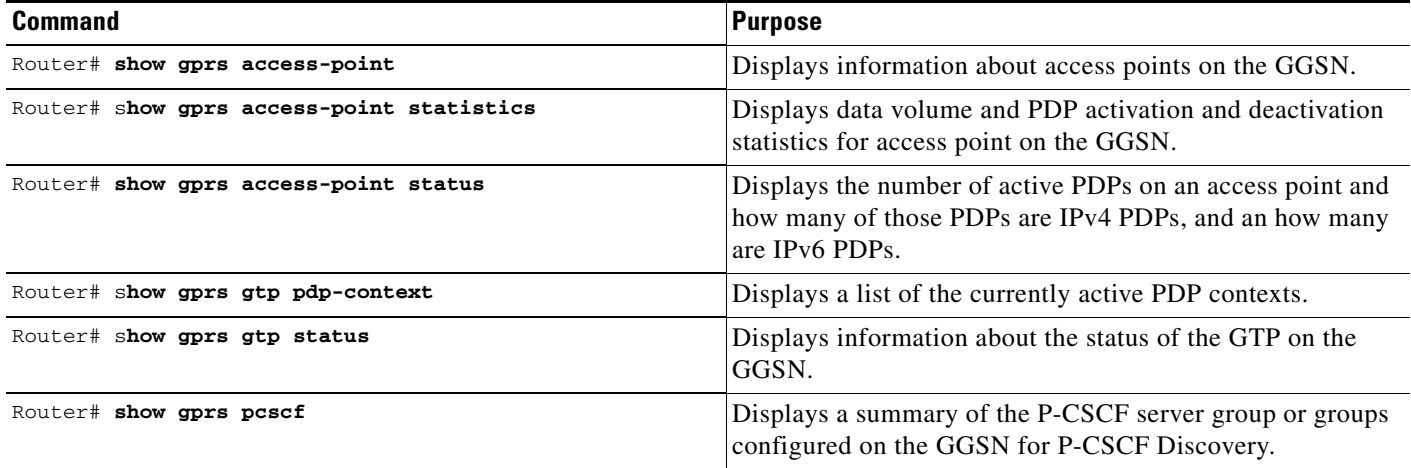

# <span id="page-13-0"></span>**Configuration Example**

The following example shows IPv6 support configured on a GGSN. The IPv6 related configuration statements appear in bold text:

```
ip cef
!
ipv6 unicast-routing
ipv6 cef
!
interface Virtual-Template10 
 ipv6 enable
 no ipv6 nd ra suppress
 ipv6 nd ra interval 21600
 ipv6 nd ra lifetime 21600
 ipv6 nd ra initial 3 3
 ipv6 nd prefix default infinite infinite off-link
!
access-point 2
access-point-name ipv6_test.com
 ipv6 dns primary 2001:999::9
 ipv6 enable
 ipv6 ipv6-address-pool local localv6
 ipv6 base-vtemplate 10
!
ipv6 local pool localv6 2001:234::/48 64
!
!
```